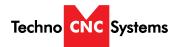

Techno CNC Systems, LLC ©2016 (09/2016)

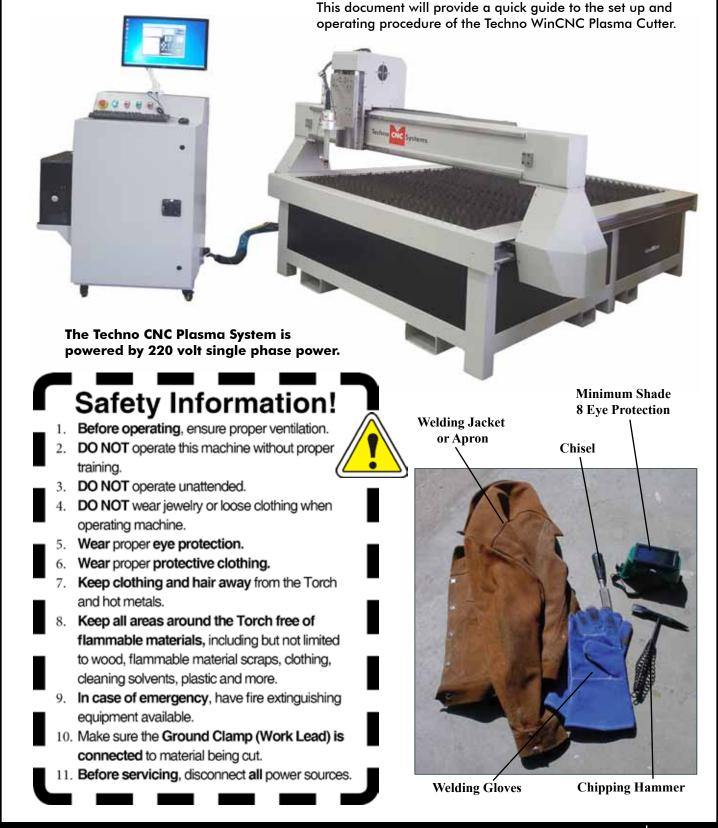

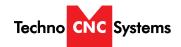

# **TABLE OF CONTENTS**

| I.           | Safety Information                             |
|--------------|------------------------------------------------|
|              | Forklift Guide Page 3                          |
|              | Plasma Safety Instructions                     |
| II.          | Techno CNC Plasma Installation                 |
|              | Machine and Controller Connections             |
|              | Plasma Torch Connections                       |
| III.         | Controller FunctionalityPage 8                 |
| IV.          | Controller Screen LayoutPage 9                 |
| <b>V</b> .   | Controller Button Functions                    |
|              | Toolbar / Axis WindowPage 10                   |
|              | Jog and Incremental ButtonsPage 11             |
|              | ViewerPage 12                                  |
|              | Function ButtonsPage 13                        |
|              | Status Indicator / THC Quick ConfigPage 14     |
|              | THC Config WindowPage 15                       |
| VI.          | Using Cut ChartsPage 16                        |
| VII.         | Plasma Quick Start GuidePage 18                |
| VIII.        | Pen Quick Start GuidePage 20                   |
| IX.          | Supported CodePage 22                          |
| х.           | Error CodesPage 23                             |
| XI.          | Machine LubricationPage 24                     |
| XII.         | Diagrams                                       |
| <b>Л</b> II. | PC and Controller Interface ConnectionsPage 25 |
|              | Machine Diagram                                |
| XIII.        | Cut QualityPage 27                             |
| XIV.         | ConsumablesPage 31                             |
| XV.          | WarrantyPage 34                                |

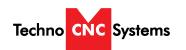

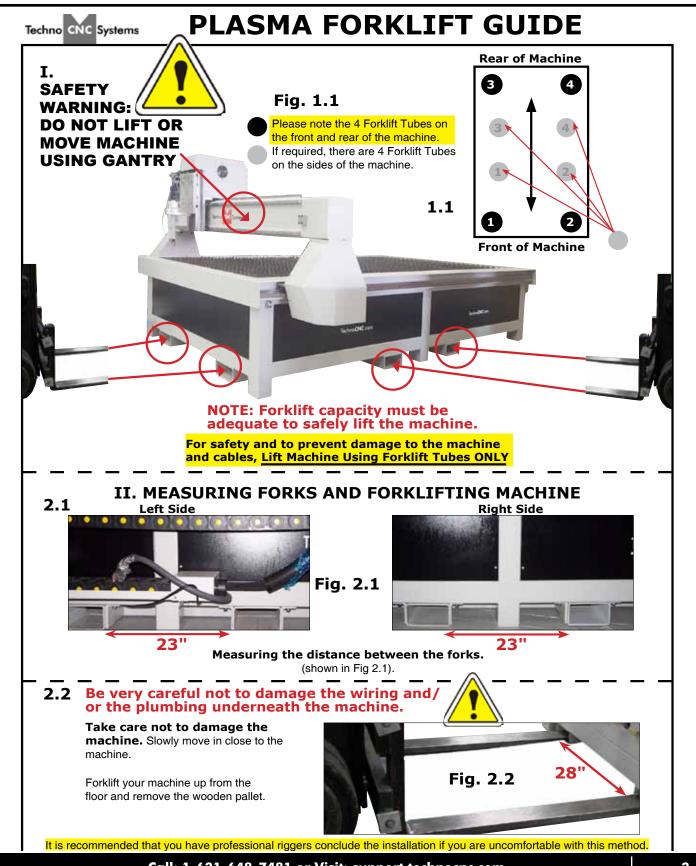

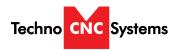

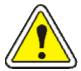

# WARNING! READ, FOLLOW AND UNDERSTAND THE TORCH MANUAL BEFORE BEGINNING USE.

- 1) Use a welding screen when operating Plasma Torch.
- 2) Wear proper eye protection.
- 3) Wear proper protective clothing.
- 4) Disconnect all power before adjusting, loading, or replacing any materials or consumables on the machine table or torch.
- 5) CUT MATERIAL AND MACHINE WILL REMAIN HOT FOR MANY MINUTES AFTER PLASMA TORCH HAS BEEN SHUT OFF. LET COOL ACCORDINGLY. ALWAYS USE GLOVES TO AVOID BURNS AND SHARP EDGES.
- 6) Disconnect all power before servicing the CNC machine or torch. The machine may have multiple power sources, disconnect all power sources.
- 7) Ensure proper ventilation is setup and used during operation of Plasma Torch.
- 8) Install Plasma Cutter on a non-flammable surface only.
- 9) Keep all areas around the Plasma Torch free of flammable materials, including but not limited to wood, flammable material scraps, clothing, cleaning solvents, plastic and more.

10)Keep clothing, hair, and jewelry away from the Plasma Torch and hot metals.

11)Do not operate unattended.

12) Have appropriate fire extinguishing equipment available in case of emergency.

13) Refer to MSDS for material being cut for material-specific safety instructions. Stainless steel can be particularly dangerous.

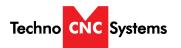

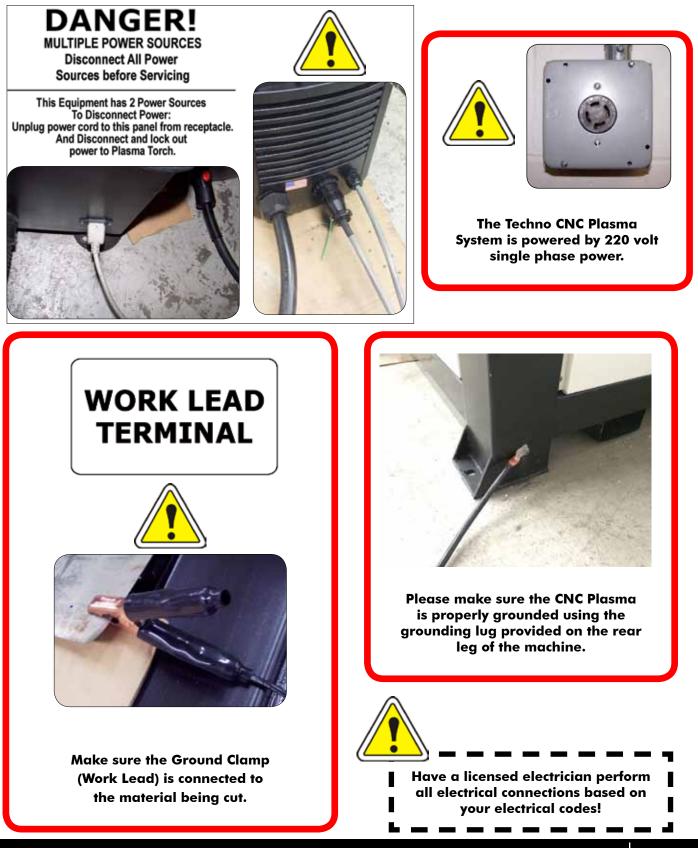

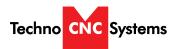

Fig. 1.3

### II. Techno CNC Plasma Installation Machine and Controller Connections

**1.1** The Electronics are housed in the large controller box as shown in Figure 1.1. When unpacking the machine, avoid twisting the plastic conduit that guides the cables to the motors.

**1.2** Open the front and back of the controller box

**1.3** Unpack the computer and monitor and mount them on the controller. The PC fits on the side shelf and the monitor rests on top.

**1.4** Plug the labelled cables into their proper places. 2 labelled interface cables, 1 monitor and 2 USB for mouse and keyboard.

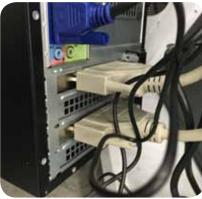

Fig. 1.4

# Fig. 1.1

### See PC and Controller Interface Connections on page 25.

**1.5** The terminal for the 220 volt connection is located at the bottom front of the box.

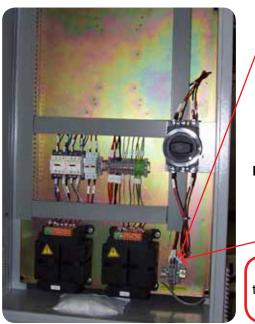

Fig. 1.5

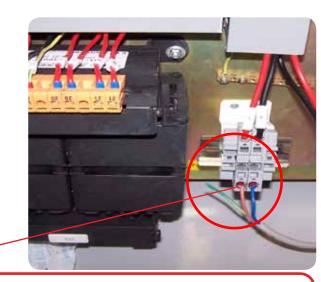

Have a suitably qualified person connect the 220V to the terminals. Make sure that all local electrical codes are obeyed. For single phase machine, connect power to L1 and L3 only.

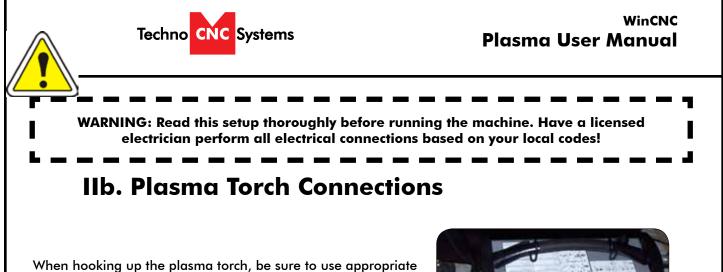

When hooking up the plasma torch, be sure to use appropriate power. See Hypertherm documentation or refer to quote for details.

Please read and understand the Hypertherm torch manual before operating the machine.

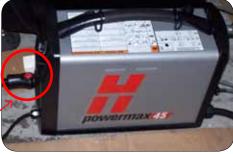

Make sure the torch and grounding clamp are plugged in.

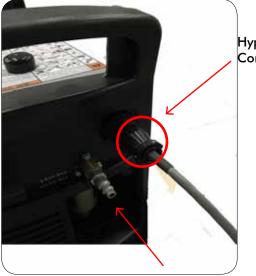

Hypertherm Machine Interface Cable from Controller box

> Both the Hypertherm torch and the plasma machine need compressed air to operate. If there is no air going to the plasma machine, you will receive an error saying "E-STOP". You will NOT be able to move both the x and y axis until compressed air is connected to the machine.

The error "E-STOP" will also appear when the torch is not in its correct position. This acts as an e-stop if the torch knocks into something while in motion.

Compressed air is required to operate

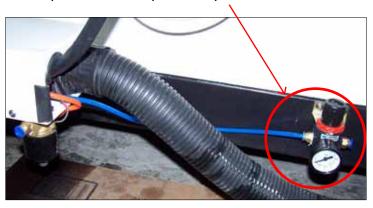

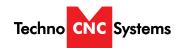

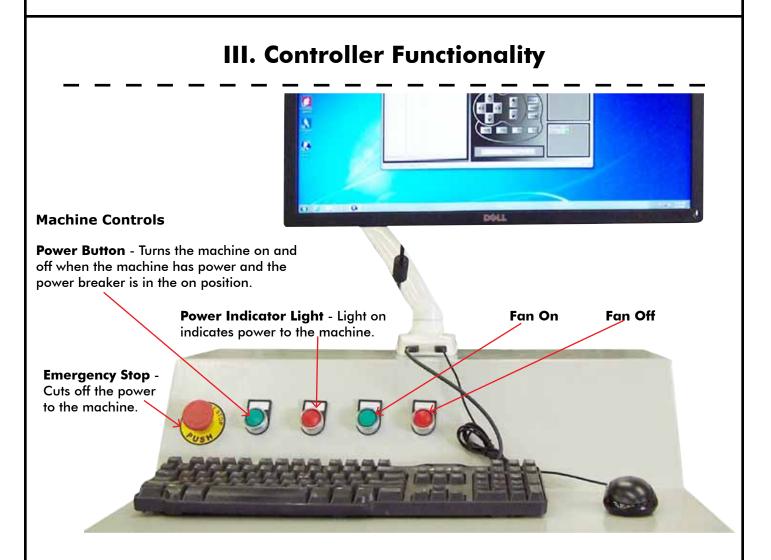

### **Power Breaker**

The power breaker is used as a safety feature. The machine will only power up when the breaker is in the vertical "ON" position. Spin the selector clockwise from "OFF" to "ON" in order to enable the machine and lock out access to the high powered electronics inside the controller cabinet

### **"OFF"** Position

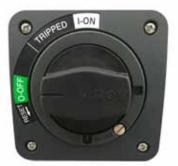

### "ON" Position

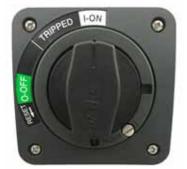

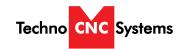

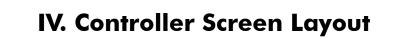

### **Main Layout Controls and Description**

| WinCNC Controller                                               |                                                                                                    | _ 🗆 X                                                                                                    |  |  |  |  |
|-----------------------------------------------------------------|----------------------------------------------------------------------------------------------------|----------------------------------------------------------------------------------------------------|--|--|--|--|
| File Configuration Settings View Options Units Transit Jog Help |                                                                                                    |                                                                                                    |  |  |  |  |
| ● ♀ ▶  ◎    🖙 H 🗏 🗖 🔇 🕂 Tool Bar                                |                                                                                                    |                                                                                                    |  |  |  |  |
| Command Box and History Viewer                                  | IN       G54       G92       100%         X       1.050       300                                                                              | WINCH Control                                                                                                    |  |  |  |  |
| Live View and Toolpath Viewer                                   | Custom Functions<br>Seek Limits Go Home<br>Set XY<br>Set Z Touch Top<br>Clear Calculator<br>Clear Calculator<br>Fast<br>X X X<br>Z Med<br>Slow | TEST       Config         THC       Auto         Target Voltage:       128.0 ÷ Set         Arc Voltage:       0.0         Torch |  |  |  |  |
| »<br>X78.8272 in., Y:106.2026 in. [5 in.]                       | .001 .01 .1 1<br>Jog / Transit Direction, Speed,<br>Step Size Buttons                                                                          | Pen Mode OFF                                                                                                    |  |  |  |  |
|                                                                 |                                                                                                    |                                                                                                    |  |  |  |  |
| C:\USERS\TECHNO PLASMA\DESKTOP [ [ ]                            |                                                                                                    | [   G00   G90                                                                                                    |  |  |  |  |
|                                                                 |                                                                                                    |                                                                                                    |  |  |  |  |

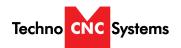

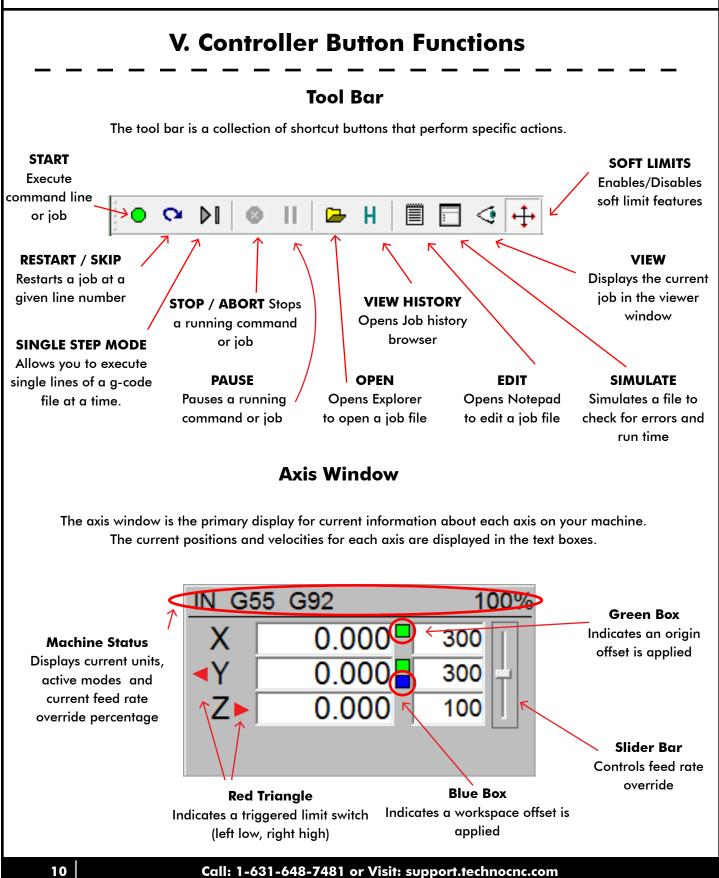

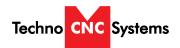

# Jog and Incremental Buttons

These buttons are what allow you to initiate a manual jog or incremental movement. In jog mode, holding the button down will continuously move the machine. In incremental mode, each time a button is pressed the machine will move according to the jog increment that has been selected. Holding the button down in incremental mode will move the machine only once.

### **Movement Direction Buttons** When pressed, these buttons allow the machine to move in selected direction in

the selected mode. (Jog or Incremental)

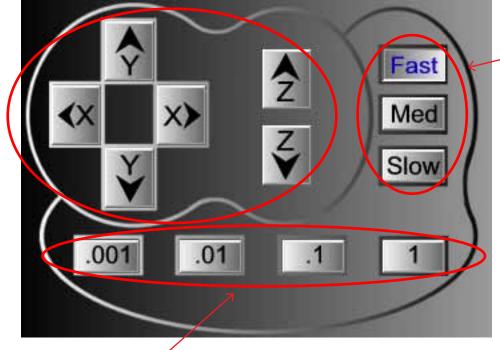

### **Jog Speed Buttons**

When pressed, these buttons allow the machine to move at predetermined continuous speeds.

Jog Increment Buttons When pressed, these buttons allow the machine to move in steps of the selected increment.

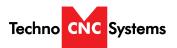

### Viewer

WinCNC contains a built in viewer window that will allow you to display the output of G-Code files before the job is actually run. By default, the viewer can also display a G-Code file line by line as it is run.

G0 rapid moves are shown as a black dashed line. G1 feedrate moves are displayed as a solid blue line.

To view a file before you run it, open the file in the command line and then press the viewer button on the toolbar.

Once the object is loaded into the viewer the following controls can be used:

**Zoom In** - click the left mouse button.

Zoom Out - click the right mouse button.

**Selected Zoom** - hold down the left mouse button and drag the box around the area to zoom in on. **Pan or Re-Center Object** - hold CTRL and click either mouse button.

Reset Image - hold shift and click either mouse button

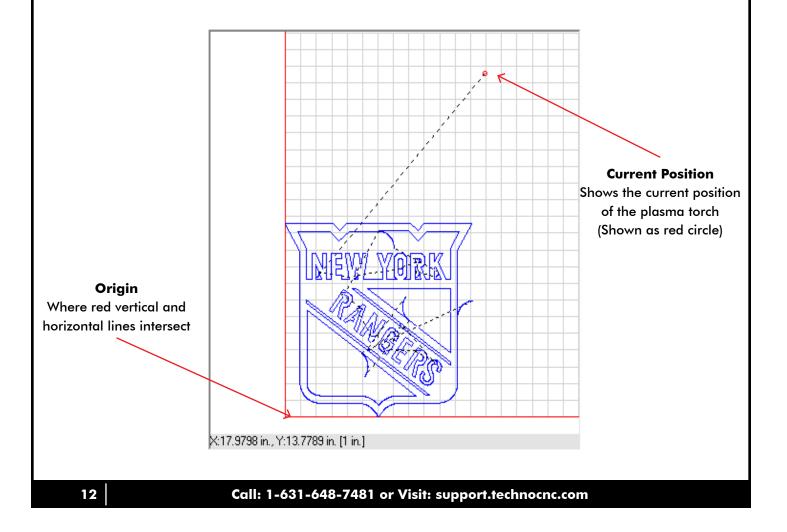

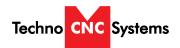

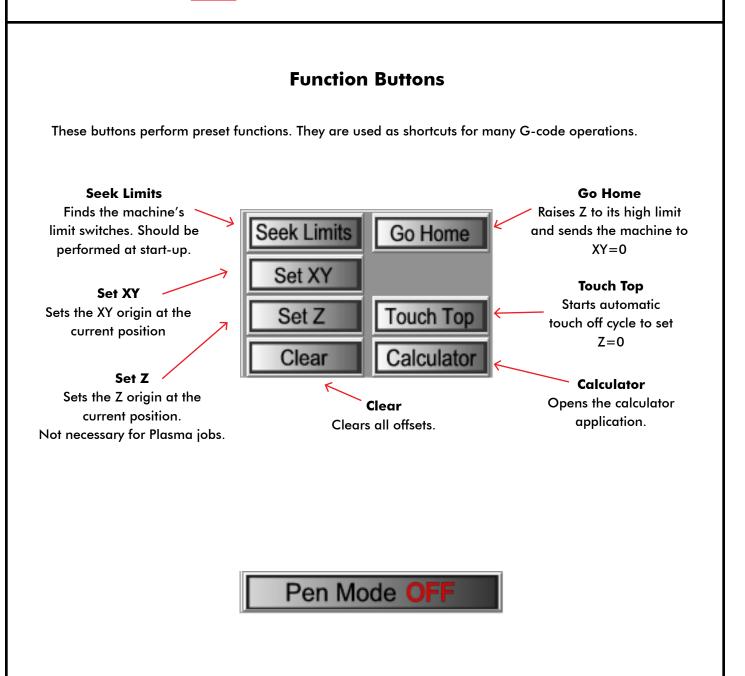

Pen Mode is unique to the CNC Plasma. It is a mode that allows the machine to use a pen to draw the given job onto the material. Click to turn on and off. Button shows current mode

Pen mode: Disables Touch-Off Disables Torch On Applies Pen Offset (Blue Box on Y-axis Coordinates) User must set Z using "set Z" for pen on material

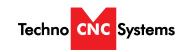

|                                                                                                    | Status Inc                         | dicators                                                |                                                                         |  |  |  |  |
|----------------------------------------------------------------------------------------------------|------------------------------------|---------------------------------------------------------|-------------------------------------------------------------------------|--|--|--|--|
| This window shows certain machi                                                                                                    | ine inputs and outp                | uts.                                                    |                                                                         |  |  |  |  |
| EStop<br>Red indicates Estop Fault<br>This input is for the torch knock-<br>down sensor                                                          | Present                            |                                                         | Arc Present<br>Green indicates that arc<br>has successfully transferred |  |  |  |  |
| <b>Torch Height Control (THC) Quick View</b><br>This window allows the user to select preconfigured THC modes as well as perform basic commands. |                                    |                                                         |                                                                         |  |  |  |  |
| Quick Config Select 🔍                                                                                                    |                                    |                                                         | <b>Config</b><br>Opens a window to create a new                         |  |  |  |  |
| Shows the currently selected THC configuration. Drop down menu shows other options.                                                              | NEW CONFIG                         | Config     Auto                                         | THC configuration profile.<br>(See Next Section)                        |  |  |  |  |
| <b>THC / Auto</b><br>Enables / Disables Automatic THC<br>Enables / Disables Autosense                                                            | Target Voltage:<br>Arc Voltage:    | Auto<br>140.0 ÷ Set ←<br>0.0                            | Target VoltageSets the targetvoltage (height) forthe given job          |  |  |  |  |
| Turns th                                                                                                    | Torch<br>Torch<br>Torch on or off. | f<br>Indicator<br>Green is torch on<br>Red is torch off | Arc Voltage<br>Shows the actual (real<br>time) voltage                  |  |  |  |  |

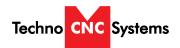

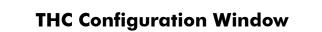

This window allows the user to save THC profiles for future usage. We recommend saving a new configuration profile for each material type and thickness used.

The highlighted variables should always be used. All values are taken directly from the Hyperthem Manual's Cut Charts.

See section V to learn how to set these values

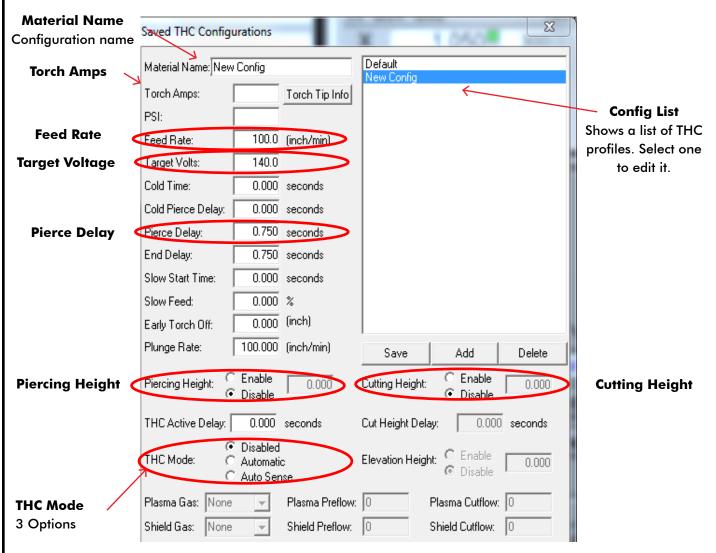

Disabled - No THC, maintains a fixed height

Automatic - THC On, maintains a fixed height above the material based on voltage (recommended) Auto Sense - Uses voltage from initial touch off as fixed height

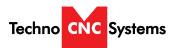

# VI. Using the Cut Charts

### Setting the Plasma Cut Parameters:

Please refer to your Hypertherm Powermax Manual's cut chart to ensure proper settings Maximum cut speeds are the fastest speeds possible to cut material without regard to cut quality. Recommended cut speeds are a good starting point for finding the best quality cut. You will need to adjust the speeds for your application and your table to obtain the desired cut quality.

|                          |                       |                                       |                |             |                               | Recomm             | ended          | Maxin              | num            |     |      |        |             |     |      |             |             |     |     |     |     |     |  |  |  |  |  |     |    |     |     |     |
|--------------------------|-----------------------|---------------------------------------|----------------|-------------|-------------------------------|--------------------|----------------|--------------------|----------------|-----|------|--------|-------------|-----|------|-------------|-------------|-----|-----|-----|-----|-----|--|--|--|--|--|-----|----|-----|-----|-----|
| Arc<br>current<br>(amps) | Material<br>thickness | Torch-<br>to-work<br>distance<br>(in) | Initial<br>hei |             | Pierce time<br>delay<br>(sec) | Cut Speed<br>(ipm) | Voltage<br>(V) | Cut Speed<br>(ipm) | Voltage<br>(V) |     |      |        |             |     |      |             |             |     |     |     |     |     |  |  |  |  |  |     |    |     |     |     |
|                          | 0.018 in<br>(26 Ga)   |                                       |                |             |                               | 360                | 117            | 400*               | 118            |     |      |        |             |     |      |             |             |     |     |     |     |     |  |  |  |  |  |     |    |     |     |     |
|                          | 0.030 in<br>(22 Ga)   | 0.00                                  | 0.15           |             | 0.0                           | 340                | 116            | 400*               | 117            |     |      |        |             |     |      |             |             |     |     |     |     |     |  |  |  |  |  |     |    |     |     |     |
| 30                       | 0.036 in<br>(20 Ga)   | 0.06                                  | 0.15 in        | 250%        |                               | 320                | 115            | 400*               | 117            |     |      |        |             |     |      |             |             |     |     |     |     |     |  |  |  |  |  |     |    |     |     |     |
|                          | 0.060 in<br>(16 Ga)   |                                       |                |             | 0.2                           | 225                | 111            | 280                | 115            |     |      |        |             |     |      |             |             |     |     |     |     |     |  |  |  |  |  |     |    |     |     |     |
|                          | 0.036 in<br>(20 Ga)   |                                       |                |             |                               | 380                | 115            | 400*               | 112            |     |      |        |             |     |      |             |             |     |     |     |     |     |  |  |  |  |  |     |    |     |     |     |
|                          | 0.060 in<br>(16 Ga)   |                                       |                |             | 0.0                           | 350                | 116            | 400*               | 115            |     |      |        |             |     |      |             |             |     |     |     |     |     |  |  |  |  |  |     |    |     |     |     |
|                          | 0.075 in<br>(14 Ga)   |                                       |                |             | 0.1                           | 280                | 117            | 360                | 115            |     |      |        |             |     |      |             |             |     |     |     |     |     |  |  |  |  |  |     |    |     |     |     |
|                          | 0.105 in<br>(12 Ga)   |                                       |                | 0.15        | 0.15 - 0500                   | 0.45 - 0500        | 0.45 - 0500    | 0.15 - 050         | 0.15           |     |      | 05.001 | 0.45 - 0500 |     | 0.45 | 0.15 - 0500 | 0.15 - 0500 | 0.3 | 190 | 117 | 240 | 115 |  |  |  |  |  |     |    |     |     |     |
|                          | 0.135 in<br>(10 Ga)   |                                       | 0.15 in        | 250%        | 200%                          | 20040              | 20010          | 0.4                | 140            | 117 | 175  | 115    |             |     |      |             |             |     |     |     |     |     |  |  |  |  |  |     |    |     |     |     |
| 45                       | 0.188 in<br>(3/16 in) | 0.00                                  |                |             |                               |                    |                |                    | -              |     | 0.06 |        |             |     |      |             |             |     |     |     |     |     |  |  |  |  |  | 0.5 | 85 | 118 | 110 | 115 |
| 40                       | 0.250 in<br>(1/4 in)  | 0.06                                  | 0.06           |             |                               |                    |                |                    |                |     |      | 0.6    | 60          | 120 | 75   | 116         |             |     |     |     |     |     |  |  |  |  |  |     |    |     |     |     |
|                          | 0.375 in<br>(3/8 in)  |                                       |                |             | 0.9                           | 32                 | 122            | 40                 | 116            |     |      |        |             |     |      |             |             |     |     |     |     |     |  |  |  |  |  |     |    |     |     |     |
|                          | 0.500 in (1/2 in)     |                                       |                |             |                               | 20                 | 132            | 25                 | 125            |     |      |        |             |     |      |             |             |     |     |     |     |     |  |  |  |  |  |     |    |     |     |     |
|                          | 0.625 in<br>(5/8 in)  |                                       |                | and a d     | 11                            | 138                | 14             | 127                |                |     |      |        |             |     |      |             |             |     |     |     |     |     |  |  |  |  |  |     |    |     |     |     |
|                          | 0.750 in<br>(3/4 in)  |                                       | Edge           | estart reco | mmended                       | 8                  | 140            | 10                 | 131            |     |      |        |             |     |      |             |             |     |     |     |     |     |  |  |  |  |  |     |    |     |     |     |
|                          | 1.000 in<br>(1 in)    |                                       |                |             |                               | 4                  | 146            | 5                  | 142            |     |      |        |             |     |      |             |             |     |     |     |     |     |  |  |  |  |  |     |    |     |     |     |

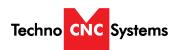

# The cut chart on the previous page is being used as an example. It is from the Hypertherm PowerMax manual. It represents the cut chart for shielded consumables on Mild Steel with English Units.

In this example, we will be cutting 16 Ga mild steel and we will use the recommended settings. These are merely recommended settings, you will need to adjust accordingly.

We will use the cut chart from left to right.

First, we need to open the WinCNC controller and open the THC config window.

Name the Material "16 Ga - 45 amps"

We will start with "Torch Amps". For our given setup, we will be using 45 amps. Input 45 into the "Torch Amps" box and make sure the Hypertherm torch is set to 45 using the front knob.

Next, we choose our material thickness. In this example, we will be using 16 Ga.

As we move from left to right, we can use and set various parameters.

Torch-to-work distance is our "Cutting Height" value. Enable "Cutting Height" and set the value to .06"

Initial Pierce Height is our "Piercing Height" value. Enable "Piercing Height" and set the value to .15"

Now we will set our Pierce delay, under "Pierce Delay" enter 0.0.

For the best cut results, we will use the "Recommended" settings for feed rate and voltage.

Our cut speed will be 350 inches per minute. Put 350 in the spot marked "Feed Rate"

Our voltage will be 116. Put 116 in the spot marked "Target Volts"

Finally, choose a THC mode. In cases of flat sheet material, you can choose "disabled". If there may be any chance of variation of material thickness or height or the material may be warped, choose "Automatic"

Click "Save" to save the profile and "Done" to exit

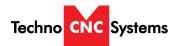

# VII. Plasma Quick Start Guide

This guide will assume all machine, controller, plasma and PC connections have been made and that you are ready to run a file.

### Step 1 - Power Up

Turn on power to the machine, plasma torch and PC. Ensure the torch and machine have an adequate air supply and the ground clamp is properly on the material being cut.

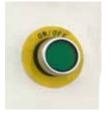

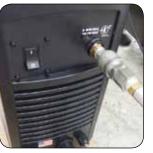

### Step 2 - Seek Limits

Once powered up, please choose "Seek Limits" from the controller screen. This will ensure proper positioning.

WARNING: Before seeking limits, ensure that the plasma table is free from obstruction.

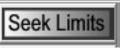

### Step 3 - Setting the Origin

Jog the machine to the desired X/Y start position by pressing the X and Y directional keys.

Once located, press "Set XY".

The display should now show X and Y coordinate values of 0.000 with green boxes as indicators that the origin has been set.

Z may have a non zero number.

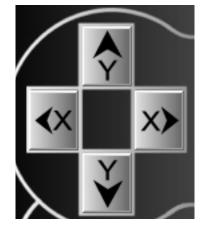

| - | _   | _   |
|---|-----|-----|
|   | Sat | VV  |
|   | OBL | A I |

 IN G55 G92
 100%

 X
 0.000
 300

 Y
 0.000
 300

 Z
 0.000
 100

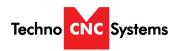

# Step 4 - Testing the Touch Off Touch Tou Before running a file, we want to test the torch touch off. Make sure the material is under the torch for this test and the work lead is attached to the raw stock. Press "Touch Top" button. The torch should lower to the material, touch off, and retract. NEW CONFIG Config τI THC Auto Step 5 - Choosing the THC profile 140.0 ÷ Set Target Voltage: Choose a THC config from the Quick Config menu. Ensure all settings are consistent with Hypertherm Cut Charts. Arc Voltage: 0.0 Torch OPEN Step 6 - Load and Simulate G-Code file Press "Open" and navigate to and select the file you SIMULATE would like to run. Once selected, choose "Simulate" to check for errors. You may also choose "View" to show the tool paths in the Viewer window. VIEW Step 7 - Start the File Press play. PLAY The machine will automatically touch off and set the height for cutting then proceed to execute the G-code program.

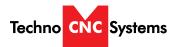

# VIII. Pen Quick Start Guide

This guide will assume all machine, controller, plasma and PC connections have been made and that you are ready to run a file.

### Step 1 - Power Up

Turn on power to the machine, plasma torch and PC. Ensure the torch and machine have an adequate air supply and the ground clamp is properly on the material being cut.

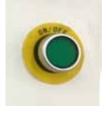

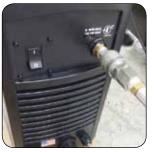

### Step 2 - Seek Limits

Once powered up, please choose "Seek Limits" from the controller screen. This will ensure proper positioning.

WARNING: Before seeking limits, ensure that the plasma table is free from obstruction.

### Step 3 - Setting XY=0

Jog the machine to the desired X/Y start position by pressing the X and Y directional keys.

Once located, press "Set XY".

The display should now show X and Y coordinate values of 0.000 with green boxes as indicators that the origin has been set.

Z may have a non zero number.

### Step 4 - Setting Pen Mode

Press the "Pen Mode" button. It should now say "ON" and the Y axis should move and have a blue box next to its position.

Seek Limit

| S | e | t | > | ( | Y |  |
|---|---|---|---|---|---|--|
|   |   |   |   |   |   |  |

Pen Mode

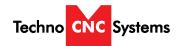

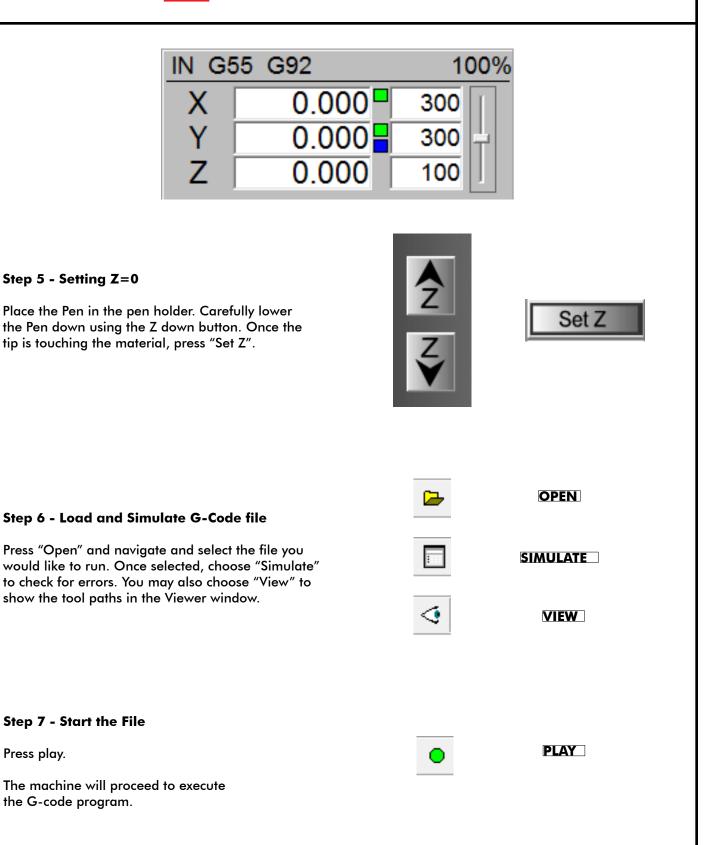

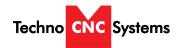

# IX. Supported Code

| G-Code | Description                                         | Usage                        |
|--------|-----------------------------------------------------|------------------------------|
| G0     | Rapid Movement                                      | G0 X# Y#                     |
| G1     | Feed Movement                                       | G1 X# Y# F#                  |
| G2     | Clockwise Movement at Feed (IJ or R)                | G2 X# Y# I# J# / G2 X# Y# R# |
| G3     | Counter Clockwise Movement at Feed (IJ or R)        | G3 X# Y# I# J# / G3 X# Y# R# |
| G4     | Dwell                                               | G4 m (m is time in seconds)  |
| G20    | Units are in inches                                 |                              |
| G21    | Units are in centimeters                            |                              |
| G22    | Units are in millimeters                            |                              |
| G28    | Return to machine zero (all axes if none specified) | G28 Z / G28 XY / G28         |
| G90    | Absolute mode                                       |                              |
| G91    | Relative mode                                       |                              |

| L-Code | Description                   | Usage |  |
|--------|-------------------------------|-------|--|
| L36    | Torch Height Control On       |       |  |
| L36.1  | Auto Voltage Set Mode On      |       |  |
| L36.2  | Reset Auto Voltage Set Status |       |  |
| L37    | Torch Height Control Off      |       |  |
| L37.1  | Auto Voltage Set Mode Off     |       |  |

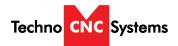

# X. Error Codes

| Error                       | Description                                                                                                    |  |  |
|-----------------------------|----------------------------------------------------------------------------------------------------|--|--|
| Line Too Long               | Input line longer than 256 characters                                                                                |  |  |
| Unsupported G Code          | G Code in input line not support / recognized                                                                        |  |  |
| Unsupported L Code          | L Code in input line not support / recognized                                                                        |  |  |
| Unsupported M Code          | M Code in input line not support / recognized                                                                        |  |  |
| Multiple Commands           | Input line contains more than one command                                                                            |  |  |
| Command or File Not Found   | Non-supported Code / Invalid File Name Entered                                                                       |  |  |
| Arc Radius                  | Distance from start point to center is not equal to distance from end point to center. Check G2 vs G3 and G91 vs G90 |  |  |
| Soft Limit Exceeded         | Specified move would result in exceeding soft limits                                                                 |  |  |
| Boundary Exceeded           | Specified move would result in exceeding workspace                                                                   |  |  |
| Acceleration Out of Bounds  | Acceleration exceeds maximum resolution                                                                              |  |  |
| Illegal Value               | The specified value is invalid                                                                                       |  |  |
| Unknown Position Specified  | The specified position is invalid                                                                                    |  |  |
| Subprogram Nesting Too Deep | Too many nested subprogram calls                                                                                     |  |  |
| L10 in Subprogram           | L10 command not allowed in subprograms                                                                               |  |  |
| File Not Found              | The specified file name cannot be found                                                                              |  |  |
| Parameter Not Specified     | A required parameter is missing                                                                                      |  |  |
| Unknown                     | Unknown error has occurred                                                                                           |  |  |
| Memory Error                | Insufficient or bad memory                                                                                           |  |  |
| Parameter Out of Range      | Specified Parameter is out of range                                                                                  |  |  |
| Arc Too Small               | Specified Arc is below resolution                                                                                    |  |  |
| Could Not Open File         | File cannot be opened. May be used by another device                                                                 |  |  |
| Limit Switches              | Limit Switch encountered while running                                                                               |  |  |
| Aborted by User             | E-Stop or Escape used by user                                                                                        |  |  |
| Error Reading File          | File may be corrupted                                                                                                |  |  |

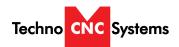

# XI. Machine Lubrication.

### Lubricating the X-Y Rack and Pinion.

Lubrication is important with rack and pinion gearing systems. A thin film of grease should always be present on the contacting tooth flanks to minimize metal to metal contact.

Lithium grease lubrication is recommend over oil, as the oil lubrication will flow away from tooth flanks.

The grease should be applied to the rails at regular intervals, depending on the usage of the machine. Use a small brush to coat both rails on the side of the Y-axis and the single rail across the X-axis.

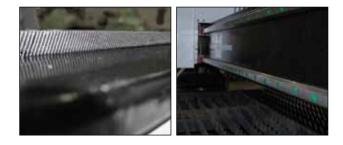

### Lubricating the X-Y-Z Rails

The rail carriage bearings are sealed and protected with wipers. The rails should be lightly oiled to allow smooth operation. Avoid a build up of debris on the rails by blowing them off with air, or wiping them down with a rag. The rails do not need to be lubricated as often as the rack, once a month should be sufficient.

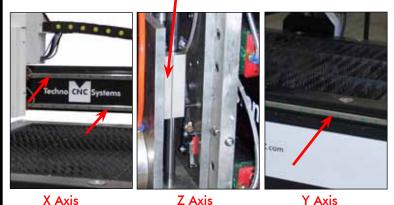

Lubricating Z Ballscrew

The Z axis uses a ballscrew and ballnut instead of a Rack and Pinion. You must apply oil directly to the ballscrew to properly lubricate the mechanism.

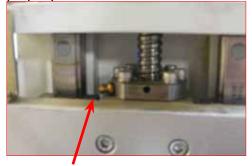

Lithium grease is pumped into the lubrication point with the application gun.

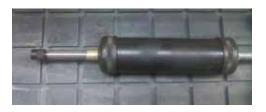

### **Recommended Lubricants.**

Lithium Based Grease: Alvania Grease No. 2(Shell) or Equivalent. Techno Part No. H90Z00-8670T8

NOTE: AVOID A BUILD UP OF DEBRIS ON MOVING PARTS. CLEAN OFF ANY DEBRIS TO AVOID DAMAGING THE MACHINE.

24

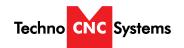

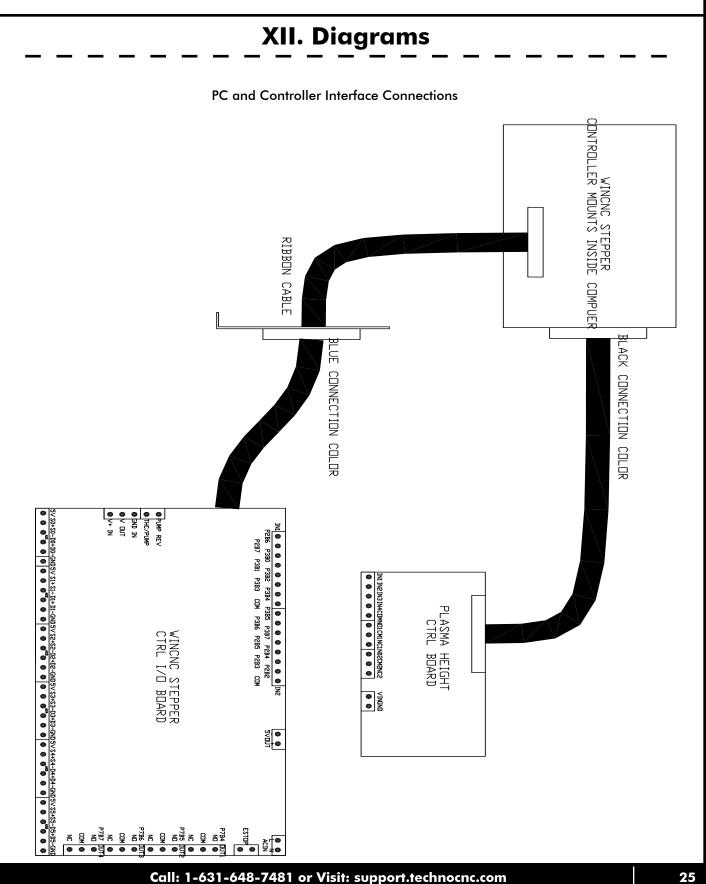

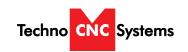

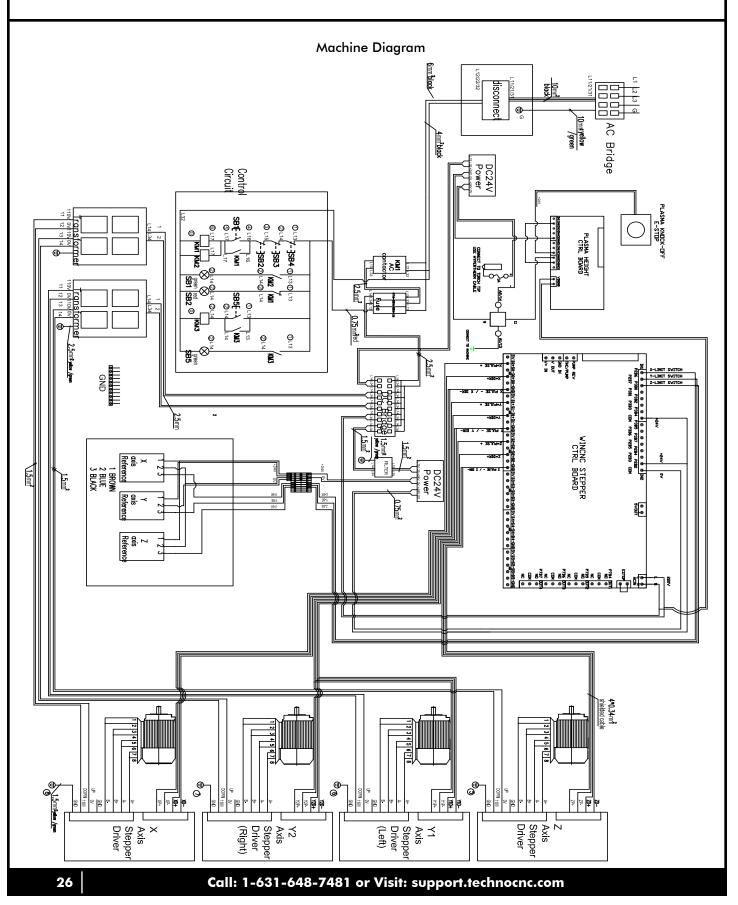

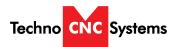

# XIII. Cut Quality

### **Reading the cut**

There are four basic measurements used to determine good cut quality:

- Bevel angle
- Dross levels
- Appearance of cut
- Lag lines (Mild steel – O<sub>2</sub> cutting only)

The adjustments that the operator can make to improve these qualities are:

- Torch height or arc voltage
- Cut speed

Remember: the cut charts are the place to start, but cut speed and torch height may need to be adjusted on some materials.

### **Bevel angle**

- By increasing or decreasing the height of the torch, the bevel angle can be changed.
- This is done by adjusting the Arc Voltage setting on plasma systems with arc voltage torch height control (THC). If the plasma system is not equipped with THC, then it must be manually adjusted.
- If the angle is not equal on all sides of a cut part, then the torch may not be square to the plate and will need to be adjusted.

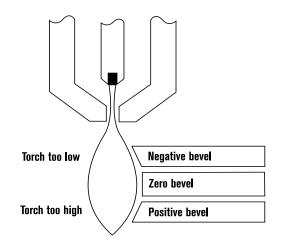

### Decreasing dross (slag) Top dross

Splatter appears on the top edge of both pieces of the plate. Lower the voltage in increments of 5 volts (maximum) until top dross disappears. Usually only seen with air plasma.

### High-speed dross

Fine, roll-over dross that welds to bottom edge. Cleaning requires chipping or grinding. Reduce cut speed to decrease high-speed dross.

### Low-speed dross

Globular dross that forms in large deposits. Comes off very easily, in large pieces. Increase cut speed to decrease low-speed dross.

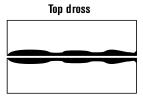

High-speed dross

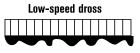

### **EFFECTS OF TORCH HEIGHT**

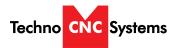

### More on dross

- Some types of metal inherently cut with more dross than others. Some of the more difficult plates and treatments are:
  - High carbon content
     Clean metal surfaces

Warm or hot metal

- Shot-blasted plate Aluminum
- Hot-rolled steel
- High silicon steel
- Some of the easier types are:
- Cold-rolled steel
- Oil-pickled steel
- If plate has an oily, scaly or rusty surface, cut with this side down.
- A water muffler or underwater cutting will tend to increase dross levels.

### Appearance of cut

- When cutting metals besides mild steel with O<sub>2</sub>, lag lines are not a good indicator of cut speed.
- Bevel angle, dross levels and appearance of the cut must be factored together. The smoothness or roughness of the face and the dross levels will determine correct speed.
- Concave cut face is due to torch-to-work distance being too low or consumables are worn.
- Convex cut face is due to torch-to-work being too high or consumables are worn.

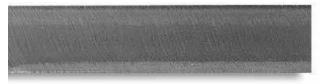

Good quality stainless steel cut

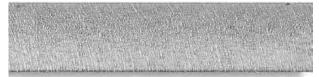

Good quality aluminum cut

### **Reading lag lines**

### Mild Steel, O<sub>2</sub> cutting only

- Using the lag lines of a cut are an excellent way to determine proper cut speeds.
- The lines should generally trail the cut by approximately 10–15 degrees.
- When the lines are more vertical, the speed is too low.
- When the lines are more trailing, the speed is too high.

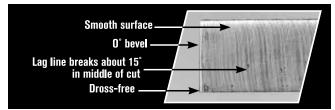

**Correct speed** 

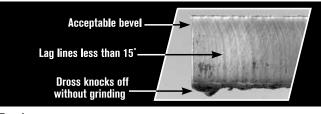

Too slow

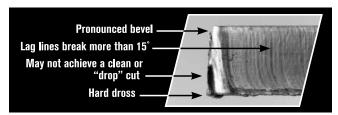

Too fast

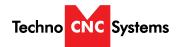

# Effects of cutting speed on arc voltage

- As cutting speed increases, arc voltage decreases and vice versa.
- Cutting speed changes:
  - When going in and out of corners\*
  - At beginning and end of a cut\*
  - When cutting circles and contours\*
  - \* This will cause dross in corners and contours.
- Reaction of THC
  - Torch will dive as speed decreases\*\*
  - Torch will rise as speed increases\*\*

\*\* THC must be turned off or "Locked Out" when speed decreases.

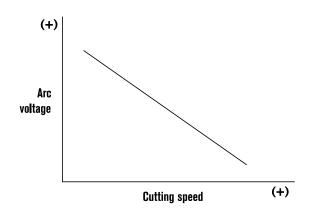

Note: Graph is independent of system and metal thickness.

### **Cutting direction**

- Due to the swirling action of the plasma gas, one side of the cut will always have a bevel angle. This is called the "bad side" of the cut.
- In order to get the minimum amount of bevel on your production pieces, the torch must travel in the proper direction. The "good side" is on the right as the torch is traveling away from you. Refer to picture.
- The swirl direction can be reversed, by using different swirl rings on some models to achieve the opposite results (Used for cutting mirror image parts).

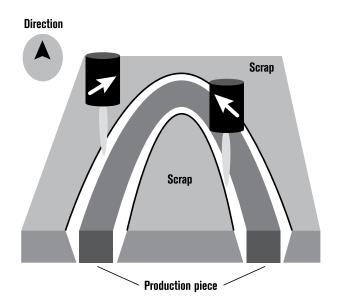

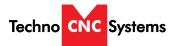

# What drives cut quality?

The cut sample can be an excellent way to visually represent the capabilities of metal cutting equipment. By evaluating the smoothness of the cut, bevel angle and dross levels an accurate depiction of the potential success of this process can be observed. However, the cut sample cannot and should not be the sole determining factor in the purchasing decision. Many parameters directly impact the quality of the cut part. An understanding of all the factors that contribute to a successful cut is critical before a purchasing decision should be made.

The plasma cutting process is directly influenced by four primary factors:

- Cutting machine (XY table, punch press, etc.)
- Motion control device (CNC)
- Process variables (gas purity, travel speed, material variability, etc.)
- Plasma cutting system (power supply, torch, etc.)

There are numerous manufacturers of metal cutting systems in the marketplace today producing a variety of different types of machines. Consequently, results may vary. Cut samples provided by Hypertherm represent cut quality attainable on **one type** of cutting machine and in no way indicate expected results on other cutting equipment.

Hypertherm strongly recommends that you obtain a cut sample that has been made on equipment representative of the cutting machine being considered. Only then can a more accurate determination of expected results be possible.

## **Cutting holes**

 Cutting internal holes can be very difficult with plasma. The minimum hole sizes, assuming excellent motion control characteristics are:

- HyPerformance/HyDefinition (O<sub>2</sub> on mild steel)
  - <sup>1</sup>/8" (3 mm) plate and less: <sup>3</sup>/16" (4.7 mm)
  - Above <sup>1</sup>/8" (3 mm): 1.5 times material thickness
- Conventional (O<sub>2</sub> on mild steel)
  - <sup>1</sup>/8" to <sup>1</sup>/2" (3 13 mm) plate: 2 times material thickness
  - Above <sup>1</sup>/2" (13 mm): 1.5 times material thickness
    PLATE WITH INTERNAL HOLE
  - For best results:
    - Turn THC off.
    - Reduce speed.
    - Make lead-in perpendicular to side.
    - Minimize lead-out. Only enough for part to drop out.

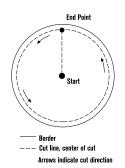

# **Operator troubleshooting**

### Status LEDs

The green or amber lights on the front of the power supply are good indicators of common problems. If the LEDs are green then they should be on; if they are amber they should be off. Check your Instruction Manual to see how to troubleshoot with these LEDs.

### Note

 HyPerformance plasma has no indicator lights on the power supply.

### Tips

- System shuts off during cut or when trying to cut: Hold down on the Start button to see which LED "flickers". This may be the one causing the system to shut down.
- Constant bevel: Check for the proper direction of cut, torch height, cut speed, condition of consumables and torch alignment (perpendicular to plate). If all appear to be correctly set and in good condition, have maintenance check for any leak or restriction. If no other problems are found, it may be necessary to replace the torch.

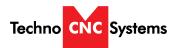

# XIII. Consumable Information

### **Troubleshooting consumables**

Learning how to evaluate consumables will allow the experienced operator to quickly evaluate the operation of his system and find any problem that may arise. The chart below shows common problems and solutions:

| Problem                                                 | Possible cause                                  | Solution                                                             | Notes                                                                                             |
|---------------------------------------------------------|-------------------------------------------------|----------------------------------------------------------------------|---------------------------------------------------------------------------------------------------|
| Electrode quickly erodes                                | Gas restriction, low gas flow                   | 1. Verify proper flow setting and supply<br>pressure/flow            | Torch will dive if equipped with THC                                                              |
|                                                         |                                                 | 2.Verify proper consumables are<br>installed                         | This problem could also cause misfiring                                                           |
|                                                         |                                                 | 3. Check swirl ring for blockage and<br>proper amount of lubrication |                                                                                                   |
|                                                         |                                                 | 4. Check for hose blockage or kink                                   |                                                                                                   |
|                                                         |                                                 | 5. Check for malfunctioning valve                                    |                                                                                                   |
|                                                         | High coolant temperature<br>or low coolant flow | 1. Verify proper temperature if equipped with external chiller       |                                                                                                   |
|                                                         |                                                 | 2. Perform coolant flow test                                         |                                                                                                   |
|                                                         | Excessive errors                                | Make programming changes to allow system to ramp up/down properly    |                                                                                                   |
| Electrode pit wearing                                   | Blocked or defective                            | Replace swirl ring                                                   | Excessive lubricant can block                                                                     |
| is non-concentric                                       | swirl ring                                      |                                                                      | swirl rings                                                                                       |
|                                                         | Defective torch                                 | Replace torch main body                                              |                                                                                                   |
| Nozzle orifice wears                                    | Excessive pilot arcing                          | 1. Verify proper pierce height                                       |                                                                                                   |
| out of round or orifice<br>wears from the<br>outside in |                                                 | 2. Check work cable connection                                       | Excess slag on table can cause this problem                                                       |
|                                                         |                                                 | 3. Shorted torch                                                     | Measure resistance of torch                                                                       |
|                                                         |                                                 | 4. Pilot arc relay is staying closed                                 |                                                                                                   |
| Nozzle erodes on the inside                             | Contamination                                   | Check gas supply or check for leak                                   | A leak when cutting with O <sub>2</sub> can<br>cause contaminates to enter the<br>plasma gas line |
|                                                         | Double arcing                                   | Verify proper pierce height                                          | Electrode and nozzle will be black.<br>Torch will rise if equipped w/THC                          |

**Ohmic Retaining Cap** 

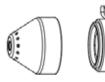

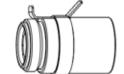

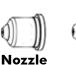

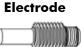

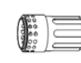

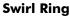

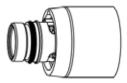

Shield

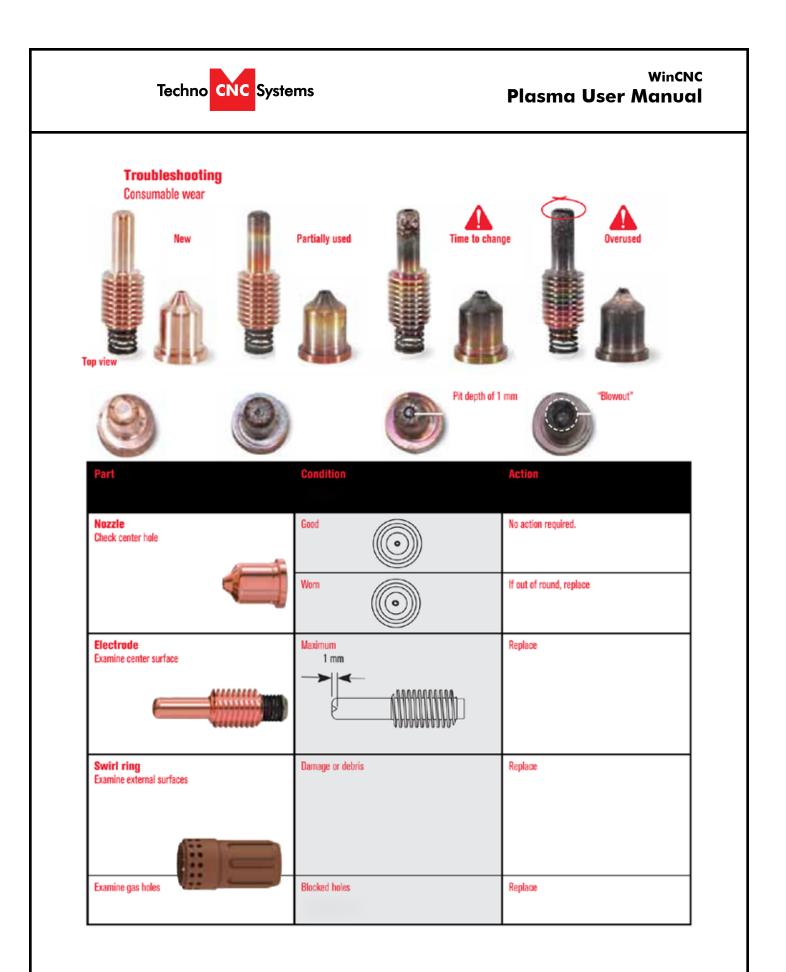

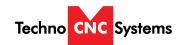

|        |               | Troubleshooting<br>Cut quality                                                                                              |                                  |               |
|--------|---------------|----------------------------------------------------------------------------------------------------|----------------------------------|---------------|
|        |               | Optimum cut<br>What to look for                                                                                             |                                  |               |
|        |               | 1. Well defined lag lines with an ang                                                                                       | le of 10° - 15°                  |               |
|        |               | Wer using the switch agains with an ang<br>2. Minimal dross<br>3. Square edges<br>4. No top splatter<br>5. No discoloration | ie ur 10 - 13                    |               |
|        |               | Lagline                                                                                                    |                                  |               |
|        |               | Excess bevel angle                                                                                                    |                                  |               |
|        |               | -                                                                                                    | plution                          |               |
|        |               | 1. Torch not square 1. So                                                                                                   | uare torch to workpiece          |               |
|        |               |                                                                                                    | crease amperage<br>ecrease speed |               |
|        |               |                                                                                                    | place nozzie                     |               |
|        |               | Lagline                                                                                                    |                                  |               |
|        |               | Hardened dross                                                                                                    |                                  |               |
|        |               |                                                                                                    | blution                          |               |
|        |               |                                                                                                    | ecrease speed<br>crease amperage |               |
|        |               | Lagina                                                                                                    |                                  |               |
|        | PowerMax 45   | PowerMax 65                                                                                                    | PowerMax 85                      | PowerMax 105  |
| Nozzle | H25XHY-220671 | H25XHY-220941                                                                                                    | H25XHY-220941                    | H25XHY-220941 |
| Nozzle |               | H25XHY-220819                                                                                                    | H25XHY-220819                    | H25XHY-220819 |
| Nozzla |               |                                                                                                    | H25XHY_220816                    | H25XHY_220816 |

| 45 Nozzle            | H25XHY-220671 | H25XHY-220941 | H25XHY-220941 | H25XHY-220941                                     |
|----------------------|---------------|---------------|---------------|---------------------------------------------------|
| 65 Nozzle            |               | H25XHY-220819 | H25XHY-220819 | H25XHY-220819                                     |
| 85 Nozzle            |               |               | H25XHY-220816 | H25XHY-220816                                     |
| 105 Nozzle           |               |               |               | H25XHY-220990                                     |
| Electrode            | H25XHY-220669 | H25XHY-220842 | H25XHY-220842 | H25XHY-220842                                     |
| Shield               | H25XHY-220674 | H25XHY-220817 | H25XHY-220817 | H25XHY-220817 (45, 65, 85)<br>H25XHY-220993 (105) |
| <b>Retaining Cap</b> | H25XHY-220719 | H25XHY-220953 | H25XHY-220953 | H25XHY-220953                                     |
| Swirl Ring           | H25XHY-220670 | H25XHY-220857 | H25XHY-220857 | H25XHY-220994                                     |

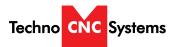

# Techno CNC Systems, LLC., Terms and Conditions For Limited Warranty and Repairs Warranty

### WARRANTY

All Techno CNC Systems, LLC., mechanical components are warranted against manufacturer's defects in material and workmanship for a period of one (1) year from the time of shipment from Techno CNC Systems, LLC., facilities. All Techno CNC Systems, LLC., electrical components are similarly warranted for a period of one (1) year from the time of shipment from Techno CNC Systems, LLC., facilities. Techno CNC Systems, LLC., 's sole obligation under this warranty is limited to repairing the product or, at its option, replacing the product without additional charge, provided the item is properly returned to Techno CNC Systems, LLC., for repair as described below. The provisions of this warranty shall not apply to any product that has been subjected to tampering, abuse, improper setup or operating conditions, misuse, lack of proper maintenance, or unauthorized user adjustment. Techno CNC Systems, LLC., makes no warranty that its products are fit for any use or purpose to which they may be put by the customer, whether or not such use or purpose, LLC., is provided and/or manufactured for such a whether or not Techno CNC Systems, LLC., is products are specifically designed and/or manufactured for such a purpose. NOTE: Drive motors (servo or stepper) are considered "mechanical components".

THIS WARRANTY IS IN LIEU OF ALL OTHER WARRANTIES EXPRESSED OR IMPLIED. ALL OTHER WARRANTIES, INCLUDING, BUT NOT LIMITED TO, ANY WARRANTY OF MERCHANTABILITY OR FITNESS FOR A PARTICULAR PURPOSE, WHETHER EXPRESSED, IMPLIED, OR ARISING BY OPERATION OF LAW, TRADE USAGE, OR COURSE OF DEALING, ARE HEREBY DISCLAIMED. THERE ARE NO WARRANTIES THAT EXTEND BEYOND THE DESCRIPTION ON THE FACE HEREOF.

### LIMITATION OF REMEDY

In no event shall Techno CNC Systems, LLC., be liable for any incidental, consequential, or special damages of any kind or nature whatsoever. Techno CNC Systems, LLC., is in no way liable for any lost profits arising from or connected to this agreement or items sold under this agreement, whether alleged to arise from breach of contract, expressed or implied warranty, or in tort, including, without limitation, negligence, failure to warn, or strict liability.

### **RETURN PROCEDURE**

Before returning any equipment in or out of warranty, the customer must first obtain a return authorization number and packing instructions from Techno CNC Systems, LLC... No claim will be allowed nor credit given for products returned without such authorization. Proper packaging and insurance for transportation is solely the customer's responsibility. After approval from Techno CNC Systems, LLC., the product should be returned with a statement of the problem and transportation prepaid. If, upon examination, warranted defects exist, the product will be repaired or replaced at no charge, and shipped prepaid back to the customer. Return shipment will be by common carrier (i.e., UPS). If rapid delivery is requested by customer, then such transport is at the customer's expense. If an out-of-warranty situation exists, the cover the cost of the repair or authorize the product to be shipped back as is, at the customer's expense. In any case, a restocking charge of 20% will be charged on all items returned to stock.

### FIELD SERVICE

Repairs are ordinarily done at Techno CNC Systems, LLC.,'s Ronkonkoma, New York facility, where all necessary instrumentation is available. This instrumentation is difficult to transport, so field service is severely limited, and will only be supplied at Techno CNC Systems, LLC.,'s discretion. If field service is required and is performed at Techno CNC Systems, LLC.,'s sole discretion, all relevant expenses, including transportation, travel time, subsistence costs, and the prevailing cost per hour (eight hour minimum) are the responsibility of the customer.

### **UNFORESEEN CIRCUMSTANCES**

Techno CNC Systems, LLC., is not liable for delay or failure to perform any obligations hereunder by reason of circumstances beyond its reasonable control. These circumstances include, but are not limited to, accidents, acts of God, strikes or labor disputes, laws, rules, or regulations of any government or government agency, fires, floods, delays or failures in delivery of carriers or suppliers, shortages of materials, and any other event beyond Techno CNC Systems, LLC.,'s control.

### ENTIRE AGREEMENT/GOVERNING LAW

The terms and conditions contained herein shall constitute the entire agreement concerning the terms and conditions for the limited warranty described hereunder. No oral or other representations are in effect. This Agreement shall be governed in all respects by the laws of New York State. No legal action may be taken by any party more than one (1) year after the date of purchase.

TECHNO CNC SYSTEMS, LLC., RESERVES THE RIGHT TO CHANGE DESIGNS, SPECIFICATIONS, PRICES, AND ANY APPLICABLE DOCUMENTATION WITHOUT PRIOR NOTICE.